## **Installing and uninstalling Prinergy Tools on Macintosh computers**

## **System requirements**

- Adobe Illustrator CC2019, CC2020, CC2021 & CC2022
- Intel Multi-Core Processor (supporting 64-bit)
- Mac OS X 10.11 or later (64-bit)
- 4 GB RAM (8 GB recommended)
- 40 GB available hard-disk space
- 1024 x 768 display (1280 x 800 recommended) with 16-bit video card

## **Installing the software**

- 1. If participating, stop the **Adobe Product Improvement Program**.
- 2. Double-click the Prinergy Tools.pkg installer.
- 3. When the Welcome to the Prinergy Installer window appears, click **Continue**.

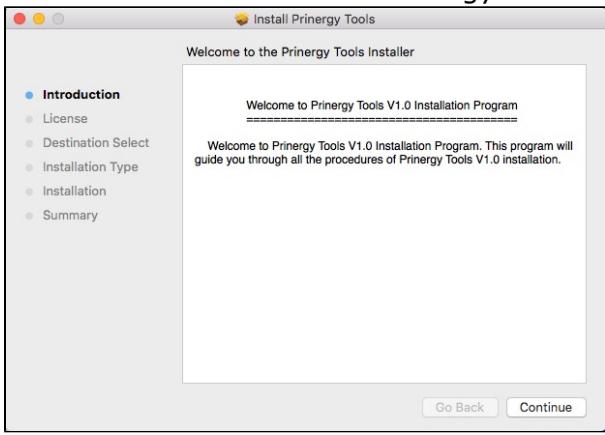

4. When the Software License Agreement window appears, you have the opportunity to print or save the license agreement before clicking **Continue**.

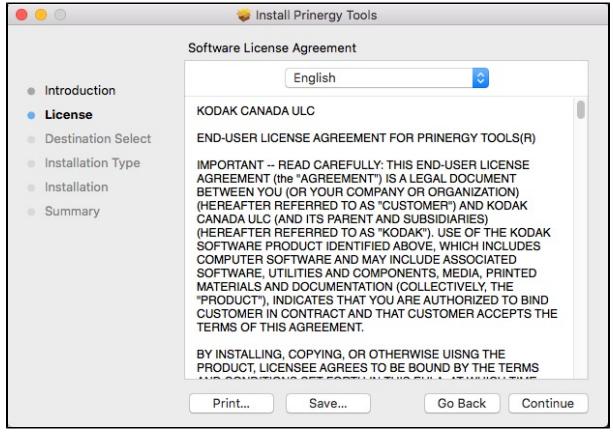

5. In the Install Prinergy Tools dialog box, select **Agree** to continue the installation or **Disagree** to cancel the installation.

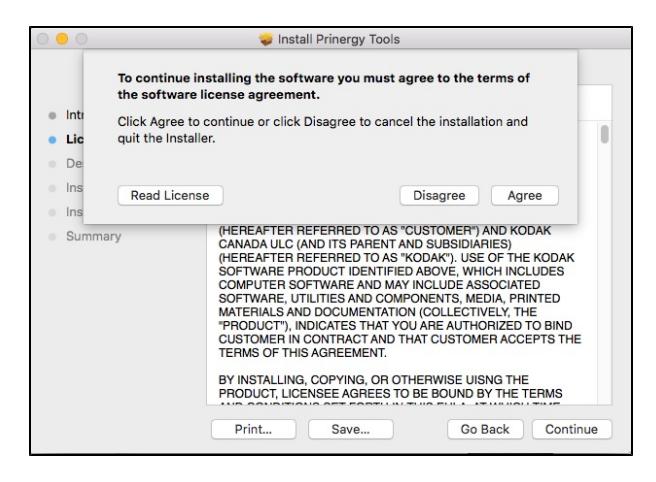

6. To perform a standard installation on the Macintosh HD disk, click **Install**. Otherwise, click **Customize** and follow the instructions in the wizard.

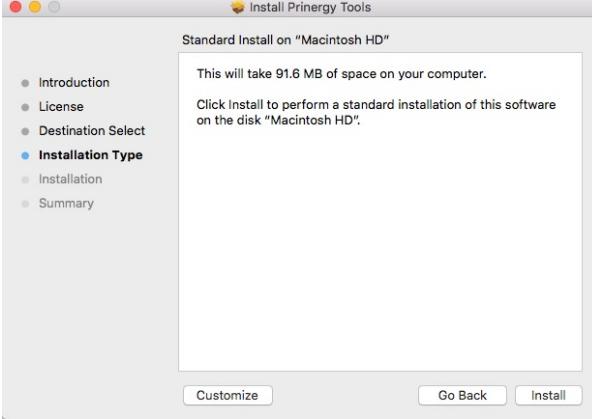

7. Follow the progress of the installation.

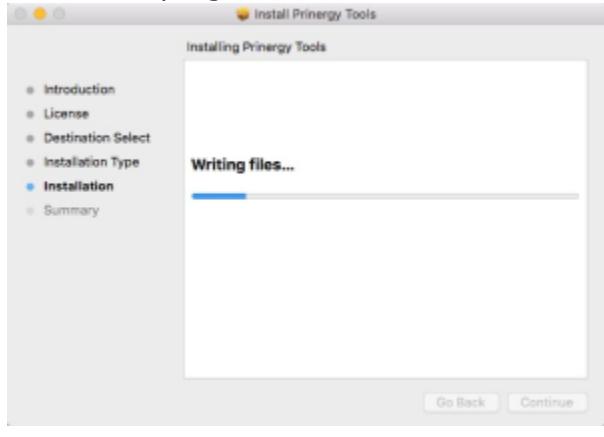

8. When installation successfully completes, click **Close**.

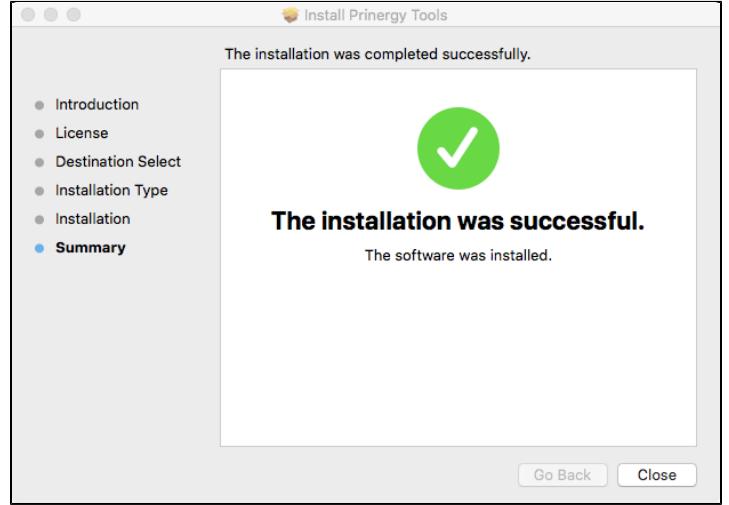

## **Uninstalling the software**

- 1. In the **Adobe Illustrator Application** folder, open the **plug-ins** directory.
- 2. In the **plug-ins** folder, delete the **Prinergy** folder.